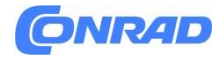

**INSTRUKCJA OBSŁUGI**

**Nr produktu 2299583**

# **Kamera inspekcyjna PCE Instruments PCE-VE 200 Średnica sondy 4.5 mm Długość sondy 1 m**

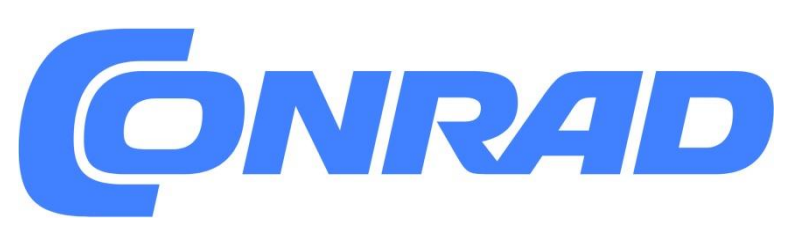

Strona **1** z **9**

Dystrybucja Conrad Electronic Sp. z o.o., ul. Pilotów 10, 31-462 Kraków, Polska Copyright © Conrad Electronic, Kopiowanie, rozpowszechnianie, zmiany bez zgody zabronione. www.conrad.pl

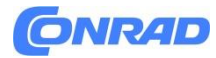

**www.conrad.pl**

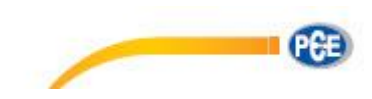

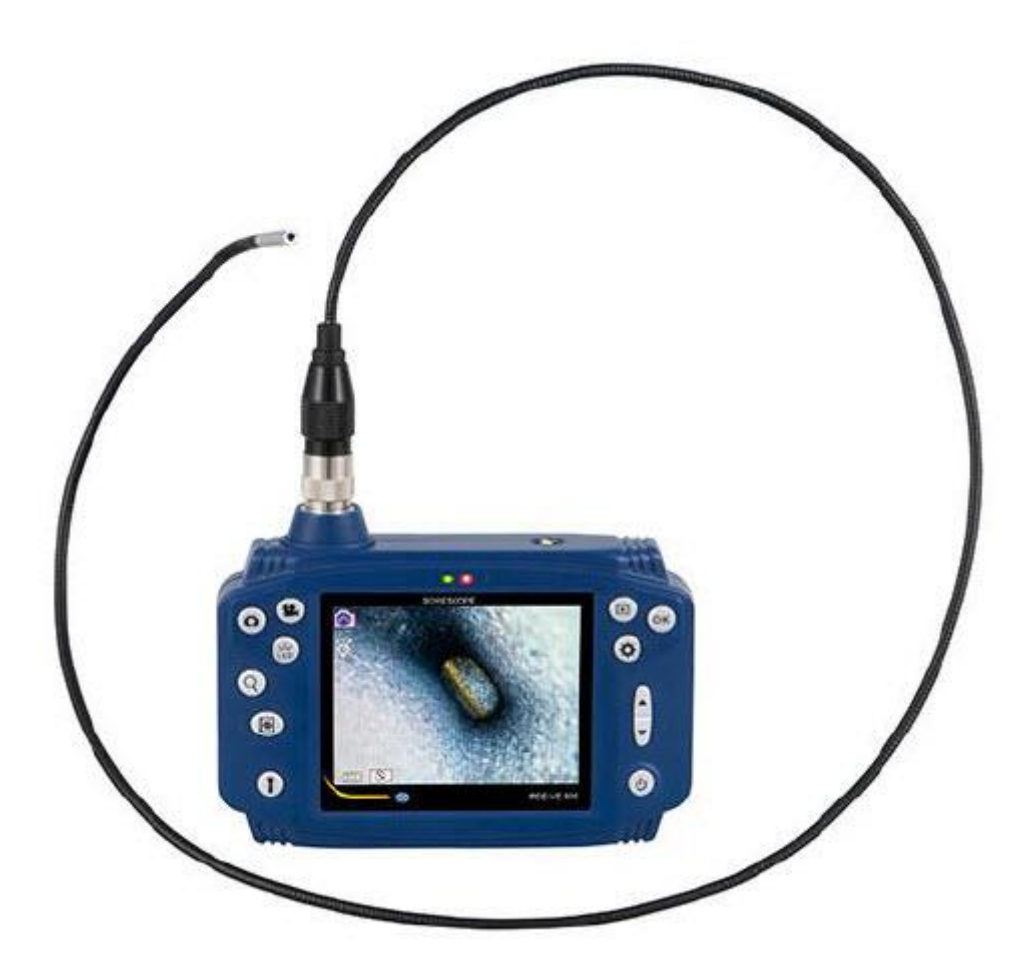

Strona **2** z **9**

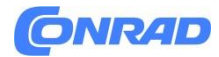

# **1. Wstęp**

Dziękujemy za zakup PCE-VE 200 od PCE Instruments. Ten wideoendoskop jest przydatnym narzędziem dla profesjonalistów z zakresu naprawy samochodów, budownictwa, renowacji, hydrauliki, ogrzewania, wentylacji, klimatyzacji i chłodnictwa, a także niektórych innych dziedzin. Służy do nieniszczącego badania obszarów, które zwykle są trudno dostępne.

# **2. Informacje dotyczące bezpieczeństwa**

Przed pierwszym użyciem urządzenia proszę dokładnie i w całości przeczytać niniejszą instrukcję obsługi. Urządzenie może być używane wyłącznie przez dokładnie przeszkolony personel. PCE nie ponosi odpowiedzialności za szkody i obrażenia powstałe na skutek nieprzestrzegania instrukcji.

- Urządzenie może być używane wyłącznie w dozwolonym zakresie temperatur.

- Obudowę może otwierać wyłącznie przeszkolony personel firmy PCE Deutschland GmbH.

- Urządzenia nigdy nie należy umieszczać obok interfejsu użytkownika (np. strona z klawiaturą na stole).

- Nie wprowadzaj żadnych zmian technicznych w urządzeniu.

- Urządzenie pomiarowe czyścić wyłącznie wilgotną szmatką. / Stosować wyłącznie środki czyszczące o neutralnym pH.

- Utrzymuj urządzenie w czystości. Jeśli to możliwe, należy unikać bezpośredniego kontaktu z wodą, olejem i innymi materiałami potencjalnie korodującymi.

- Nie rozciągaj sondy nadmiernie.

- Do ładowania używaj wyłącznie oryginalnej ładowarki/kabla USB. Bateria:

- Nie należy przeładowywać akumulatora, gdyż może to niekorzystnie wpłynąć na jego żywotność.

- Wyjmij baterię, jeśli nie będziesz używać urządzenia przez dłuższy czas.

- Jeśli bateria wyciekła, odkręć śrubę komory baterii, zdejmij pokrywę baterii i wymień baterię na nową. Zwróć uwagę na prawidłową polaryzację. Ponownie przykręć pokrywę komory baterii. Niniejsza instrukcja obsługi została opublikowana przez firmę PCE Germany bez żadnej gwarancji. Wyraźnie odsyłamy do naszych ogólnych warunków gwarancji, które można znaleźć w naszych ogólnych warunkach handlowych. W razie pytań prosimy o kontakt z PCE Deutschland GmbH.

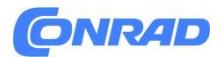

# **3. Specyfikacje Jednostka sterująca**

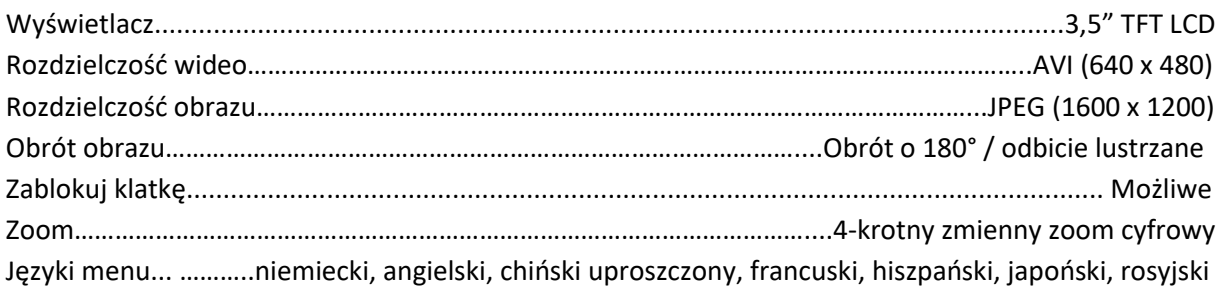

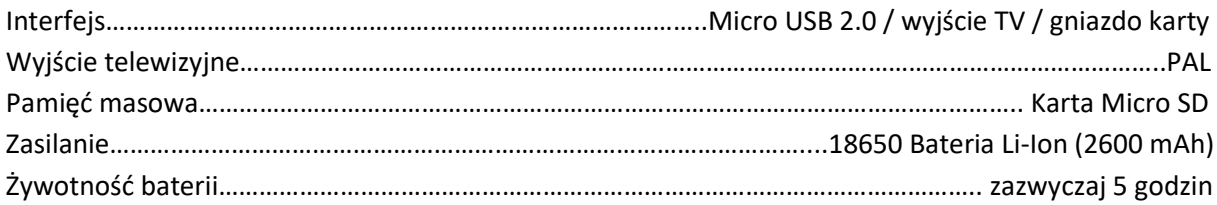

# **Kabel wsuwany PCE-VE 200**

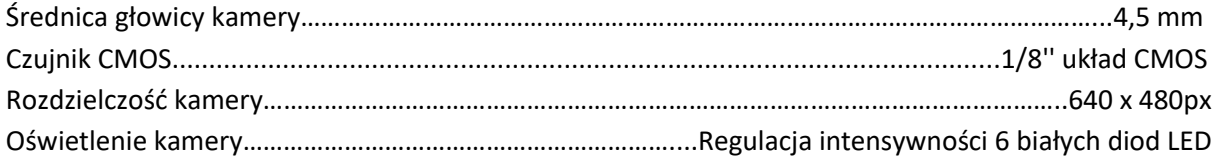

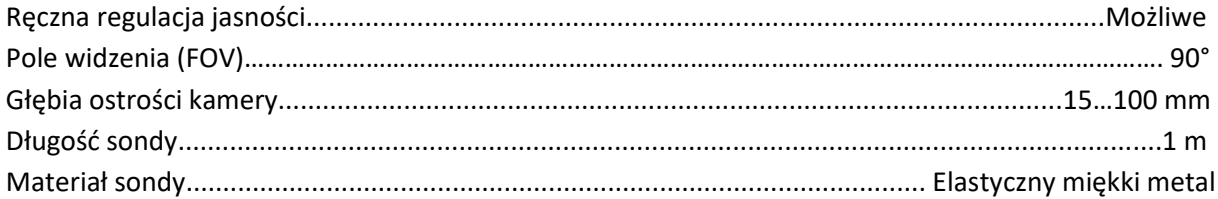

### **Kabel wsuwany inne wersje**

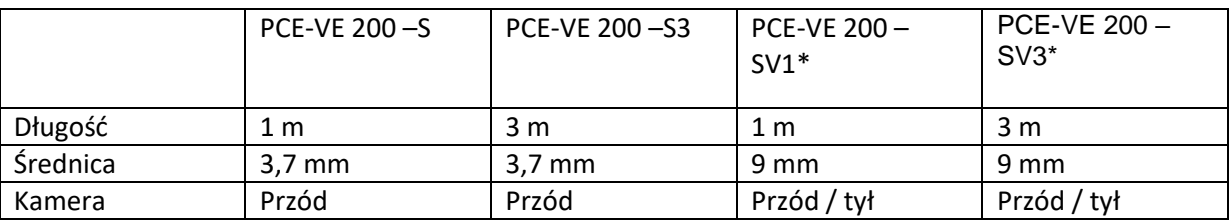

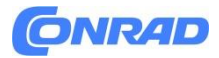

\* Przełączanie kamery z przodu na bok odbywa się za pomocą uchwytu sterującego linki prowadzącej.

Warunki środowiska

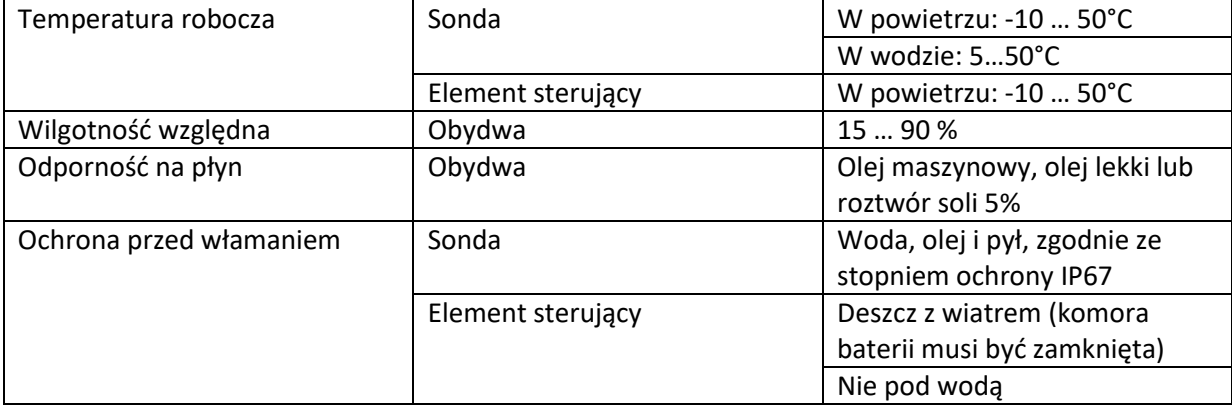

- 4. Opis systemu
- 1. Wł. / Wył
- 2. W dół / Obrót obrazu
- 3. W górę
- 4. Postawka
- 5.OK
- 6. Podgląd / Odtwarzanie
- 7. Nagrywanie wideo
- 8. Robienie zdjęć
- 9. Dioda LED na końcówce kabla wsuwanego
- 10.Powiększenie
- 11. Zatrzymaj klatkę
- 12. Dioda LED na elemencie obsługi
- 13. Gwint mocowania do statywu
- 14. Śruba komory baterii
- 15. Sonda
- 16. Wskaźnik uruchomienia/wyłączenia
- 17. Wskaźnik ładowania
- 18. Gniazdo karty Micro SD
- 19. Wyjście telewizyjne
- 20. Interfejs Micro USB
- 21. Zresetuj

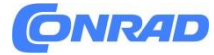

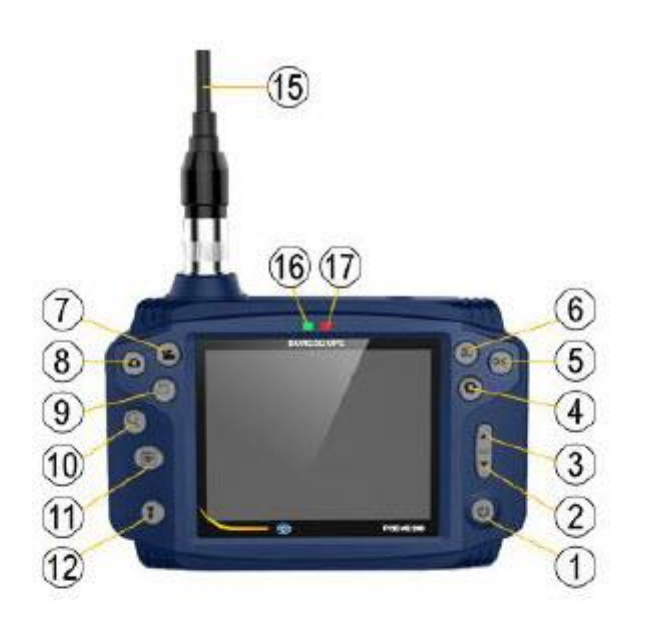

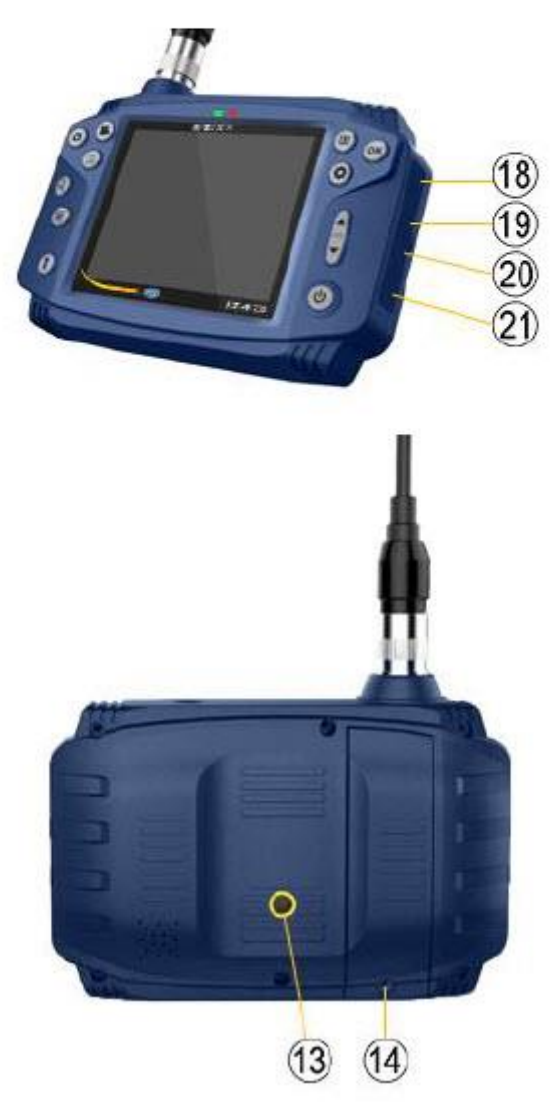

Strona **6** z **9**

Dystrybucja Conrad Electronic Sp. z o.o., ul. Pilotów 10, 31-462 Kraków, Polska Copyright © Conrad Electronic, Kopiowanie, rozpowszechnianie, zmiany bez zgody zabronione. www.conrad.pl

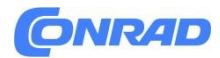

# **5. Instrukcje Wkładanie karty Micro SD**

- Zdejmij osłonę przeciwkurzową po prawej stronie i włóż kartę Micro SD.

- Użyj karty Micro SD C4 lub wyższej i sformatuj ją przed użyciem, podłączając urządzenie do komputera lub laptopa za pomocą dostarczonego kabla USB. Alternatywnie możesz także sformatować kartę SD bezpośrednio w urządzeniu, korzystając z pozycji menu do zarządzania plikami, patrz poniżej.

# **Włączanie/wyłączanie endoskopu**

Aby włączyć/wyłączyć endoskop, naciśnij i przytrzymaj przycisk zasilania przez 2 sekundy.

# **Robienie zdjęć i filmów**

- Aby zrobić zdjęcie, naciśnij przycisk Zdjęcie. Obrazy są zapisywane jako pliki JPG w folderze DCIM na karcie Micro SD.

- Aby nagrać film, naciśnij przycisk wideo. Aby zatrzymać nagrywanie, naciśnij ponownie ten sam przycisk. Filmy są zapisywane jako pliki AVI w folderze DCIM na karcie Micro SD.

# **Dalsze elementy kontrolne**

-przyciskowa końcówka kabla LED:

Regulacja oświetlenia przewodu wsuwanego (wyłączone / poziom 1 / poziom 2 / poziom 3)

### **- Przycisk Zoom:**

Powiększ (x 2 / x 3 / x 4)

### **- Przycisk LED (funkcja latarki) element sterujący:**

Oświetlenie otoczenia (wyłączone / poziom 1 / poziom 2 / poziom 3)

### **Ustawienia**

### **Przycisk ustawień:**

Za pomocą klawiszy strzałek uzyskaj dostęp do następujących ustawień: język, data/godzina, tryb oszczędzania energii. W tym celu postępuj zgodnie z instrukcjami wyświetlanymi na wyświetlaczu.

# **Zarządzanie plikami Wywołaj zarządzanie plikami:**

Naciśnij przycisk Odtwórz, a następnie przycisk Ustawienia. Za pomocą klawiszy strzałek można wywołać następujące funkcje: Chroń obraz lub wideo przed przypadkowym usunięciem. Chroń. Usuń Usuń zdjęcie lub film

### Strona **7** z **9**

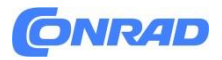

Sformatuj kartę SD (wszystkie zapisane dane zostaną utracone) Aby wykonać funkcje należy postępować zgodnie z instrukcjami wyświetlanymi na wyświetlaczu.

# **Ładowanie**

# **Ładowanie z gniazdka 230 V:**

- Używaj wyłącznie dostarczonego zasilacza sieciowego i kabla USB do ładowania przez USB
- Użyj kabla USB i podłącz do komputera lub power banku.
- Wskaźnik ładowania (czerwona dioda LED) świeci się podczas ładowania. W przypadku połączenia USB wskaźnik gaśnie po całkowitym naładowaniu akumulatora.

# **Rozwiązywanie problemów**

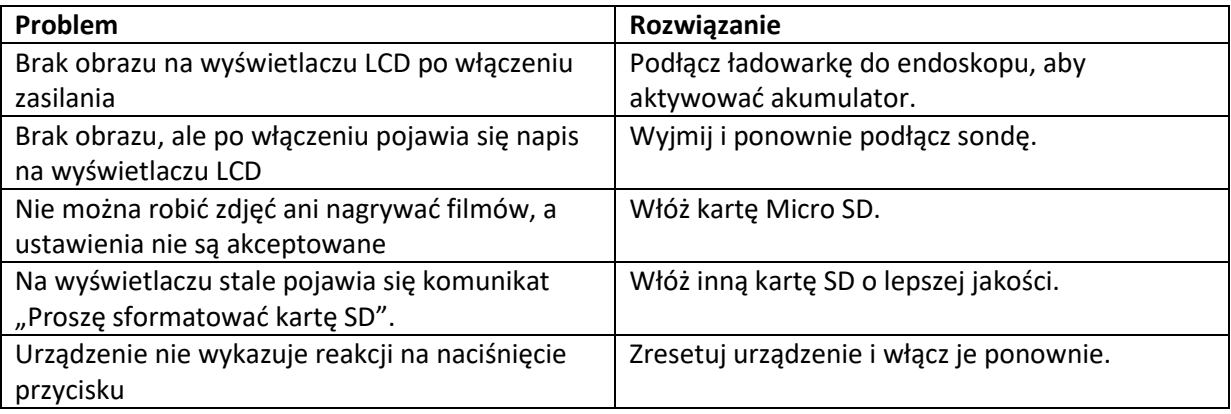

# **6. Utylizacja**

# **UWAGA zgodnie z rozporządzeniem dotyczącym akumulatorów (BattV)**

Baterii nie można wyrzucać razem z odpadami domowymi:

Użytkownik końcowy jest prawnie zobowiązany do jego zwrotu. Zużyte akumulatory można oddać m.in. do ustalonych punktów zbiórki lub do PCE Deutschland GmbH. Punkt zbiórki według BattV:

PCE Niemcy GmbH W długim 4 59872 Meschede

W celu realizacji ElektroG (zwrotu i utylizacji starego sprzętu elektrycznego i elektronicznego) przyjmujemy nasze urządzenia. Są one przez nas poddawane recyklingowi lub utylizowane przez firmę zajmującą się recyklingiem zgodnie z wymogami prawnymi.

Strona **8** z **9**

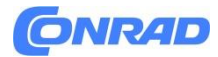

# **7. Kontakt**

W przypadku pytań dotyczących naszego asortymentu produktów lub urządzenia pomiarowego prosimy o kontakt z firmą PCE Deutschland GmbH.

Poczta: PCE Niemcy GmbH Im Langel 4 59872 Meschede Telefonicznie: Wsparcie: 02903 976 99 8901 Sprzedaż: 02903 976 99 8903

# **Informacje dotyczące utylizacji**

### **a)Produkt**

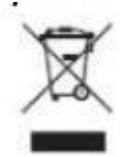

Urządzenie elektroniczne są odpadami do recyclingu i nie wolno wyrzucać ich z odpadami gospodarstwa domowego. Pod koniec okresu eksploatacji, dokonaj utylizacji produktu zgodnie z odpowiednimi przepisami ustawowymi. Wyjmij włożony akumulator i dokonaj jego utylizacji oddzielnie

### **b) Akumulatory**

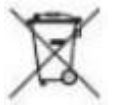

Ty jako użytkownik końcowy jesteś zobowiązany przez prawo (rozporządzenie dotyczące baterii i akumulatorów) aby zwrócić wszystkie zużyte akumulatory i baterie.

Pozbywanie się tych elementów w odpadach domowych jest prawnie zabronione.

Zanieczyszczone akumulatory są oznaczone tym symbolem, aby wskazać, że unieszkodliwianie odpadów w domowych jest zabronione. Oznaczenia dla metali ciężkich są następujące: Cd = kadm, Hg = rtęć, Pb = ołów (nazwa znajduje się na akumulatorach, na przykład

pod symbolem kosza na śmieci po lewej stronie).

# **[http://www.conrad.pl](http://www.conrad.pl/)**

Strona **9** z **9**